## Chronique <sup>9</sup>

# Compléments sur les arbres

### 9.1 Un peu de fantaisie

Voi
i un arbre binaire un peu fantaisiste :

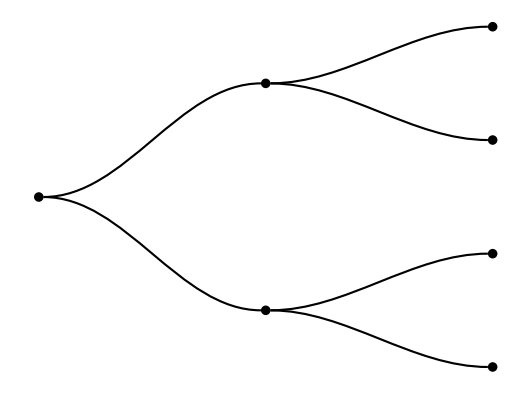

C'est un des arbres de la page 25 dont les arêtes ont été modiées.

Par défaut, une arête (edge) est un segment, c'est-à-dire de type \ncline; on peut modifier globalement la forme des arêtes, ou une par une omme dans le paragraphe suivant.

Les arêtes de l'arbre de ce paragraphe ont été construites avec l'instruction \nccurve décrite en page 41; elles sont définies au moyen de l'instruction \psedge qu'il suffit de redéfinir ainsi :

 $\def\simeq{\nvert\ncu\rrve\lceil\nvert\neq-0.\nvert\neq-180\rceil}$ 

Autrement dit, au lieu d'avoir une arête rectiligne (\ncline), on a une arête courbe (\nccurve) dont on a défini l'angle de départ à 0° et l'angle d'arrivée à 180°.

À la pla
e de \def, on aurait pu utiliser \renew
ommand.

Et si l'on veut que cette redéfinition des formes des arêtes n'affecte pas les arbres qui vont suivre, on insèrera le code de l'arbre entre deux accolades :

```
{
\def\psedge{\nccurve[angleB=180]}
\pstree[treemode=R,treesep=1.5cm,levelsep=3cm,nodesep=0pt]
     {\Tdot}
     {\pstree{\Tdot}{\Tdot \Tdot}
      \pstree{\Tdot}{\Tdot \Tdot}}
}
```
Et si on veut des flèches comme arêtes, on peut redéfinir \psedge ainsi : \def\psedge{\ncline[arrowsize=3pt 3,nodesep=3pt]{->}}

#### $9.2$ Chemin coloré . . <u>. . . . . . . . . . .</u> . .

On a vu dans la première chronique consacrée aux arbres (voir page 29) comment colorer ou personnaliser un arbre ou un sous-arbre ; mais omment faire si on veut ne olorer qu'une bran
he d'un arbre, par exemple pour marquer un parcours?

On ne peut pas utiliser la méthode du paragraphe précédent qui modifie toutes les arêtes de l'arbre. Dans l'arbre ci-dessous j'ai coloré en rouge un parcours et les nœuds correspondants :

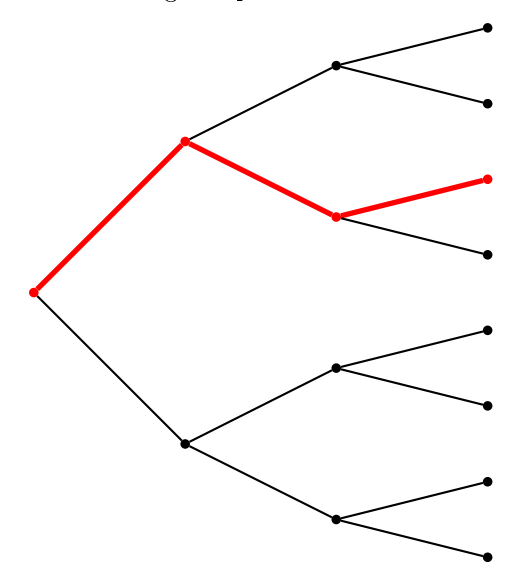

Les nœuds ont été définis par l'instruction  $\text{Tot}$ ; pour les dessiner en rouge, il suffit de rajouter l'option line
olor=red au bon endroit.

Pour colorer une arête d'un arbre sans forcément colorer toutes les arêtes de cet arbre, il faut définir un nouveau type d'arête.

On va définir le type *\ARouge qui sera un segment* (*\ncline*) rouge d'épaisseur 2 points :

\def\ARouge{\ncline[linecolor=red,linewidth=2pt]}

L'instruction \def pourrait ici être remplacée par \newcommand.

Une fois qu'on a défini cette arête d'un nouveau type, il suffit, pour la faire afficher, d'entrer en option edge=\ARouge.

Il s'agit don d'une utilisation lo
ale de edge, ontrairement à la redénition de \psedge. L'arbre binaire de e paragraphe a été dessiné en tapant :

```
\def\ARouge{\ncline[linecolor=red,linewidth=2pt]}
\psset{treemode=R,nodesep=0mm,levelsep=20mm,treesep=10mm}
\pstree{\Tdot[linecolor=red]}
       {
       \pstree{\Tdot[linecolor=red,edge=\ARouge]}
               \overline{f}. .
               \pstree{\Tdot}{\Tdot \Tdot}
               \pstree{\Tdot[linecolor=red,edge=\ARouge]}
                      {\Tdot[linecolor=red,edge=\ARouge] \Tdot}
               \mathcal{F}}
       \pstree{\Tdot}
               {
               \pstree{\Tdot}{\Tdot \Tdot}
               \pstree{\Tdot}{\Tdot \Tdot}
               }
       }
```
## 9.3 Répartition des bran
hes

Voici deux arbres représentant la même situation. Lequel est le plus joli?

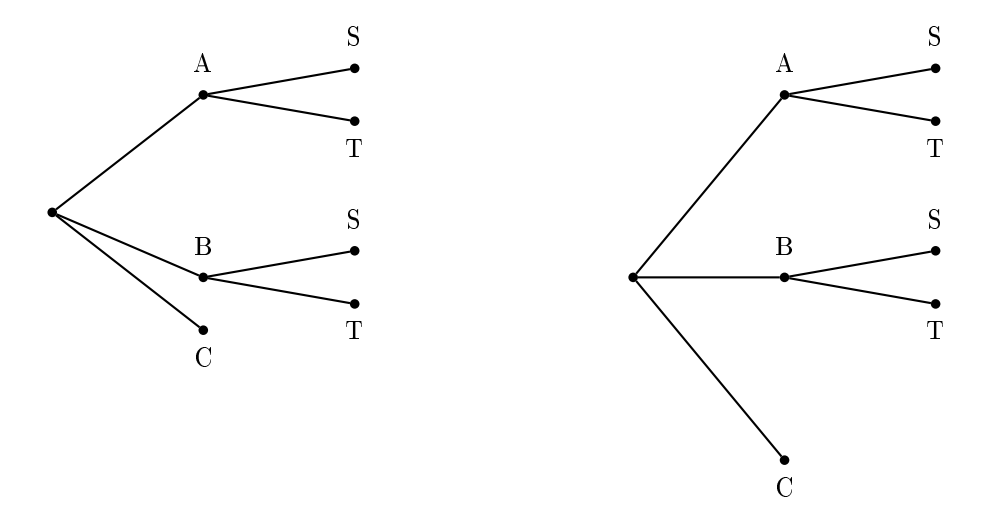

Celui de droite, bien sûr !

Dans le tracé d'un arbre, les branches sont dessinées « au mieux » en fonction des informations dont dispose L<sup>AT</sup>FX.

L'arbre de gauche a donc été défini sans précaution particulière : trois branches partant de la racine, deux bran
hes partant de la première bran
he, deux partant de la deuxième, et au
une partant de la troisième ; le résultat n'est pas très beau.

Pour tracer l'arbre de droite, j'ai tracé trois branches partant de la racine, puis deux branches partant de ha
une de es bran
hes de première génération. Mais omme la troisième bran
he n'a pas de successeurs, j'ai utilisé l'instruction \phantom (voir chronique 8 de la saison 1) pour ne pas a
her le sous-arbre du bas.

Voi
i les odes utilisés ; pour l'arbre de gau
he :

```
\psset{treemode=R,nodesep=0mm,levelsep=20mm,treesep=7mm}
           \pstree{\Tdot}
                  {
                     \text{C}{\Tdot{\text{t}}\ \Tdot~[tnpos=a]{S} \ \Tdot{\text{t}}\text{Set} \pstree{\Tdot~[tnpos=a]{B}}
                        {\Tdot{\text{t}}\ \Tdot~[tnpos=a]{S} \Tdot~[tnpos=b]{T}}
                     \Tdot~[tnpos=b]{C}
                  }
et pour l'arbre de droite :
           \psset{treemode=R,nodesep=0mm,levelsep=20mm,treesep=7mm}
           \pstree{\Tdot}
                  {
                     \text{C}{\Tdot^[tnpos=a]{S} \Tdot^[tnpos=b]{T}}\pstree{\Tdot~[tnpos=a]{B}}
                        {\Tdot^[tnpos=a]{S} \Tdot^[tnpos=b]{T}}\text{C}}
                            {\phi_{T}}{\phantom{\Tdot~[tnpos=a]{S} \Tdot~[tnpos=b]{T}}}
                  }
```
#### $9.4$ Nom des nœuds  $9.4 <$   $9.4 <$   $9.4 <$   $9.4 <$   $9.4 <$   $9.4 <$   $9.4 <$   $9.4 <$   $9.4 <$   $9.4 <$   $9.4 <$   $9.4 <$   $9.4 <$   $9.4 <$   $9.4 <$   $9.4 <$   $9.4 <$   $9.4 <$   $9.4 <$   $9.4 <$   $9.4 <$   $9.4 <$   $9.4 <$   $9.4 <$   $9.4 <$   $9.4 <$   $9.4 <$   $9.4 <$   $9.4 <$   $9.4 <$   $9.4 <$   $9.4$

On peut, dans un arbre, tracer des arcs entre des nœuds dont l'un n'est pas le successeur de l'autre; il suffit pour cela de nommer les nœuds que l'on veut relier au moyen de l'option name=..., puis de tracer un segment ou un arc entre les deux nœuds qui ont été nommés.

Dans l'exemple ci-dessous on relie les nœuds au moyen d'un segment tracé avec l'instruction \n
line :

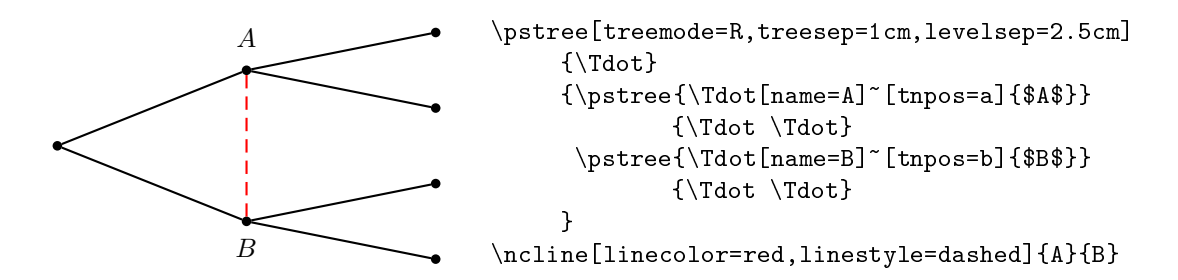

Voi
i un autre exemple, peut-être plus exploitable :

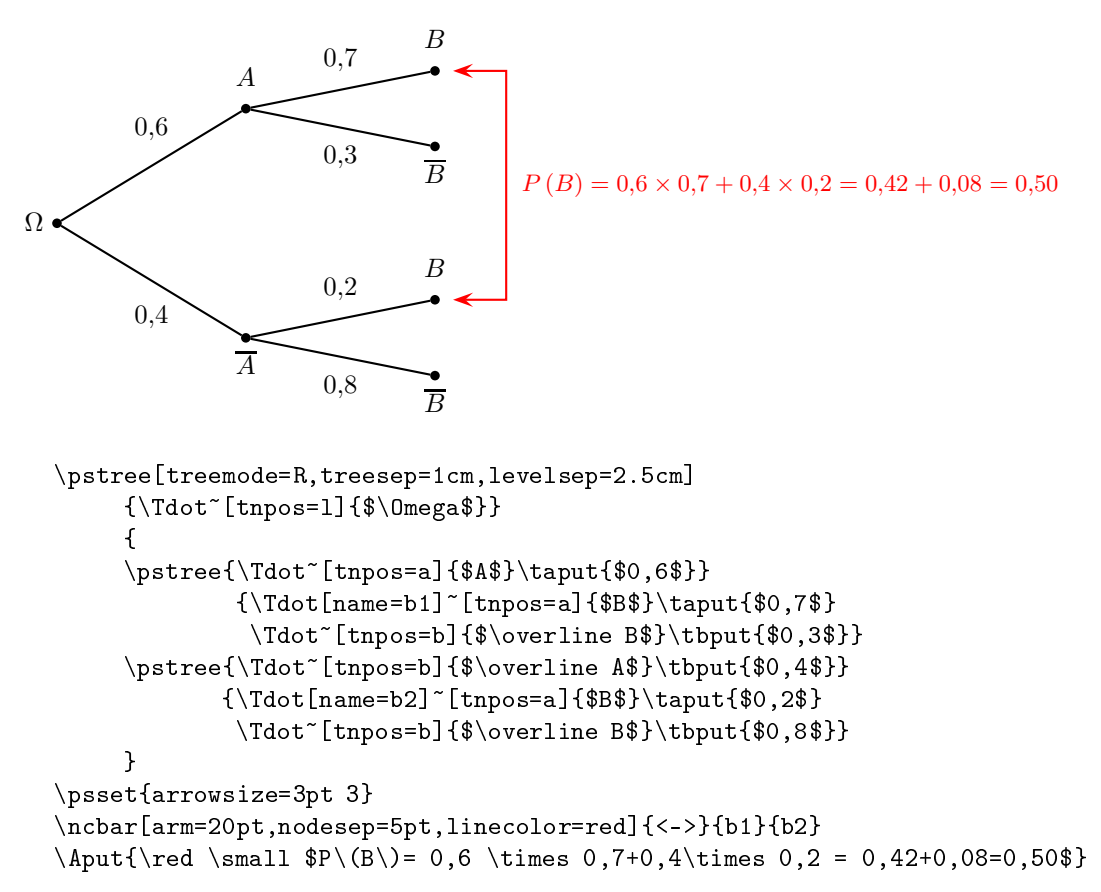

Les explications de \ncbar et arm se touvent à la page 44, et on parle la première fois de nodesep en page 36.

 $\Lambda$  la place de : \ncbar[arm=20pt,nodesep=5pt,linecolor=red]{<->}{b1}{b2} on peut mettre :  $\ncourve$ [nodesep=5pt,angleA=-30,angleB=30,linecolor=red]{<->}{b1}{b2}

L'utilisation de *\nccurve* est expliquée en page 41.